# Swell Vertical Ergonomic Mouse

SKU: ACC054

y

 $\mathbb U$ 

#### Package Contents

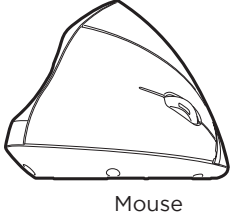

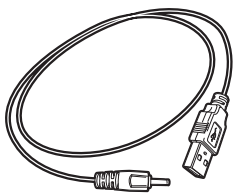

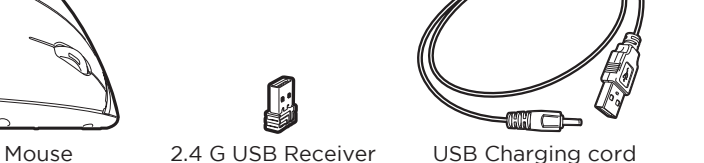

#### **Step 1**

The Swell Vertical Mouse comes with a native resolution of 1600 DPI. This DPI is set and does not toggle, but you can change the sensitivity. Instructions to do this appear later in this document.

UPLIFT DESK<sup>®</sup>

First, plug the USB Receiver into your computer's USB port.

#### **Step 2**

You will need to charge the Mouse before use. Plug the USB Charging cord into the Mouse and the other end into a powered USB port on your computer or power adapter.

The power indicator is a blue light that shines from under the scroll wheel. If the light is blue, then the mouse is charging. When the blue light turns off, this indicates that the Mouse is fully charged and ready for use.

The Mouse will take around 2-3 hours to fully charge.

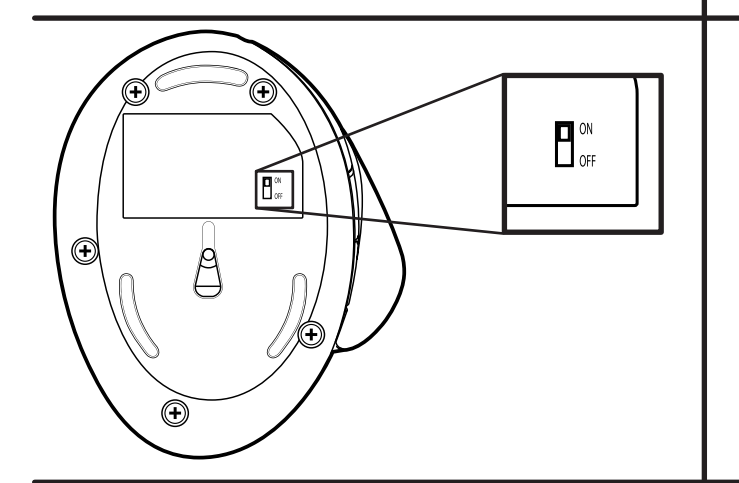

#### **Step 3**

Flip the ON switch to power the Mouse on. Your Mouse should now be ready for use.

#### **Buttons & Functions**

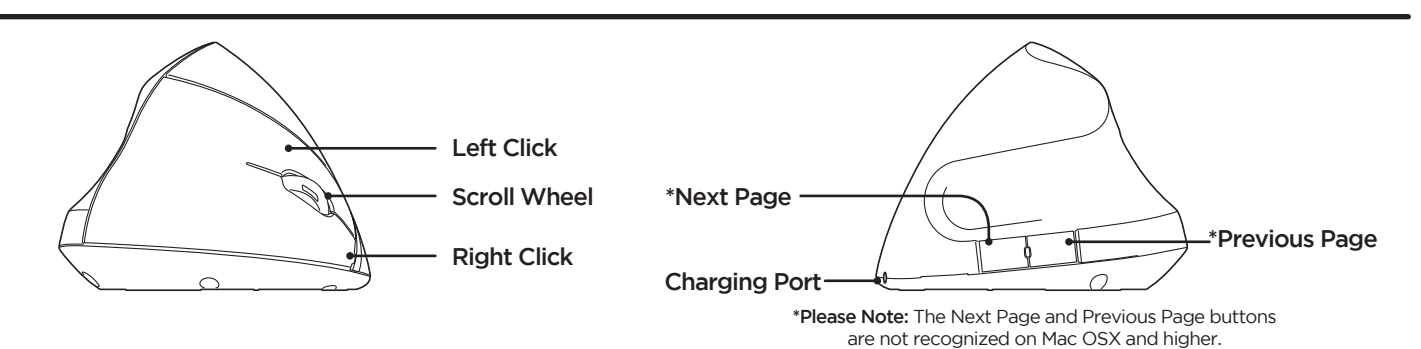

### **CHANGING THE SENSITIVITY**

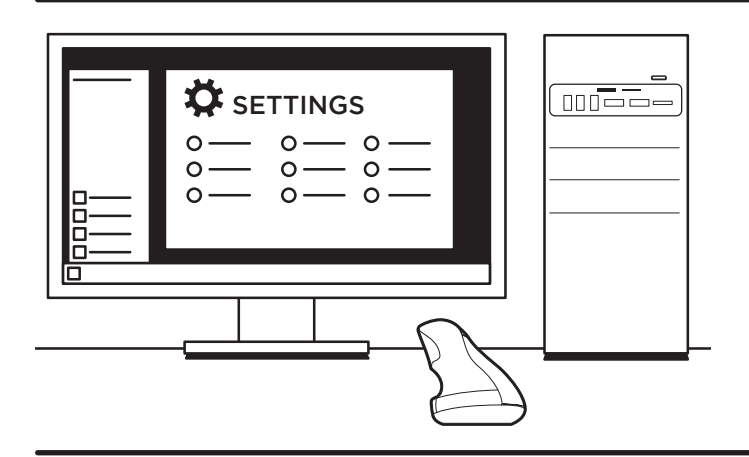

This mouse comes with a native resolution of 1600 DPI. If you would like to adjust the pointer's speed, you can reduce the speed and sensitivity of your Mouse by adjusting the settings on your computer. Once your mouse is connected, follow the steps below for your computer's operating system:

Windows: Start-> Settings-> Devices-> Mouse-> Additional Mouse Options-> "Pointer Options" tab

Mac: System Preferences -> Mouse -> Tracking Speed Slider

Linux: Computer-> System Settings-> Computer Administration: Keyboard & Mouse-> Mouse-> "Advanced" tab-> Pointer Acceleration

Now you should be able to adjust the Speed & Pointer threshold on your Mouse, which allows you to fine-tune its sensitivity to your liking.

#### **TROUBLESHOOTING**

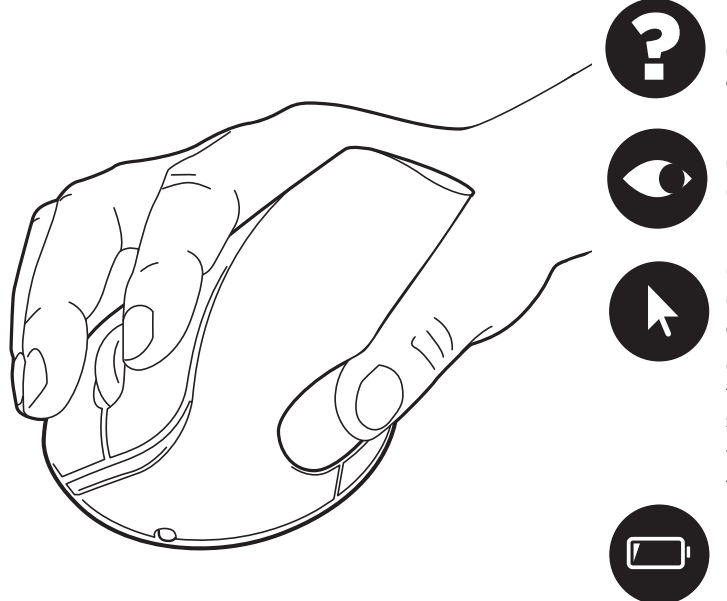

#### **Mouse not detected**

Check the USB Receiver, and ensure that Receiver and USB ports are properly aligned and inserted.

#### **Optical lens not illuminated red**

Check that power switch is ON.

#### **Cursor does not move**

Check if mouse is detected and follow instructions in "Mouse not detected" section above.

Check your mousing surface. Do not use Mouse on transparent surfaces like glass, on reflective surfaces like mirrors, on rough or porous surfaces, or on a surface with complex color patterns.

The Mouse may be in power-save mode. After 15 minutes of inactivity, the Mouse will go to sleep. To wake it up, simply click a button once.

## **Battery is drained**

Recharge the battery. Please refer to Step 2 for help with recharging.

#### **!** CAUTIONS & WARNINGS

- CAUTION: Read all instructions before assembly. Failure to assemble or operate properly may **!** result in damage or personal injury.
- CAUTION: There are no serviceable parts included. Any attempt to open or modify the device **!** could present the risk of electric shock or other hazard and will void the warranty.
- CAUTION: This device contains small parts, keep small parts away from children. **!**
- CAUTION: Only use attachments/accessories that come with the device. **!**
- CAUTION: Clean only with dry cloth. **!**
- CAUTION: Do not expose this product to water or other types of moisture. **!**
- CAUTION: This product (and any batteries it contains) must not be disposed of with household **!** waste. For information about how to dispose of batteries and electronic waste, please contact your local city or waste disposal service.
- CAUTION: Visit our Ergonomic Calculator (www.upliftdesk.com/ergonomic-calculator/) to learn **!** how to set up your ergonomic workstation to reduce your risk of musculoskeletal disorders.

Copyright Notice: These instructions are a component of this accessory. These instructions are part of the scope of delivery, even if the item is resold. These instructions are also available on the UPLIFT Desk website: up